# **RENESAS Tool News**

#### **RENESAS TOOL NEWS on November 16, 2006: 061116/tn4**

# **The Emulator Software for The E200F R0E0200F1EMU00 Revised to V.2.02 Release 00**

We have revised the emulator software for the E200F emulator R0E0200F1EMU00 from V.2.01 Release 01 to V.2.02 Release 00. The emulator software and emulator are used for emulating the MCUs of the SH7080, SH/Tiny, SH7146, SH7147, SH7200, and SH7210 series, SuperH RISC engine family (these MCUs are SH-2- and SH-2A CPU-cored).

#### 1. **Descriptions of Revision**

1.1 Supported MCUs Increased The following devices have been added to the support line.

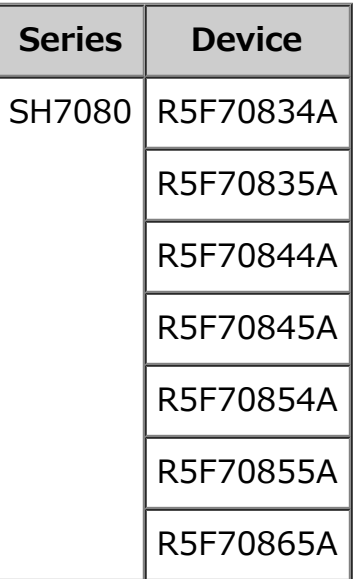

#### NOTICE:

When these devices are targeted for debugging, the on-chip bus tracing and AUD functions cannot be used. For details, see the hardware manual of each device.

## 1.2 **CPU Names Provided in the CPU Select Dialog Box Modified**

In accordance with the CPU names of the devices newly supported by the E200F emulator software V.2.01 Release 01, the names of the already-supported devices of the SH7146, SH7147, and SH7080 groups have been modified in the CPU Select dialog box as follows:

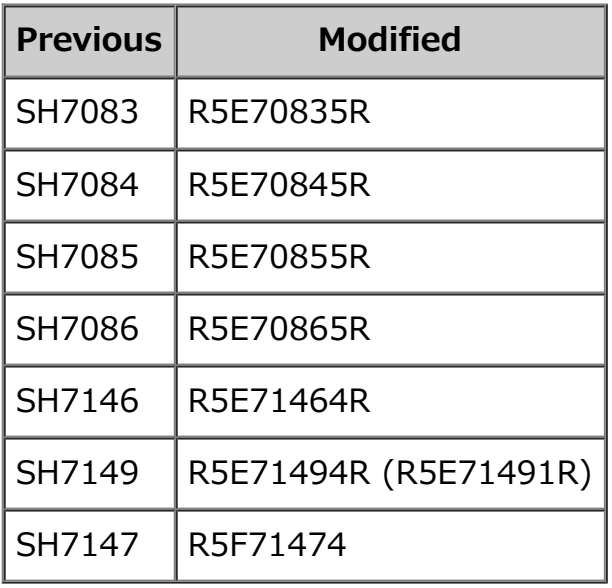

For these devices, the on-chip bus tracing and AUD functions can be used. (The programs for these devices are debugged by the E200F emulator software V.2.01 Release 00 and V.2.01 Release 01.)

### 1.3 **The Diagnostic Programs Revised**

The diagnostic programs for the E200F emulator have been revised as follows (these programs vary according to evaluation-chip units).

- (1) The diagnostic program V.1.0.03\*1 for the R0E570800VKK00 evaluation-chip unit If you are using the R0E570800VKK00 the last character of whose revision step code\*2 is H or later, apply the diagnostic program V.1.0.03 (or later) to it since those earlier than V.1.0.02 will not operate properly.
- (2) The diagnostic program V.1.0.04\*1 for the R0E571470VKK00 evaluation-chip unit If you are using the R0E571470VKK00 the last character of whose revision step code\*2 is C or later, apply the diagnostic program V.1.0.04 (or later) to it since those earlier than V.1.0.03 will not operate

properly.

NOTES:

- \*1. To check for the version number of your diagnostic program, invoke the program (E200F F1 TM.exe), make the necessary settings, and press the USER TEST MODE button. You see the version number of yours in the title bar that appears.
- \*2. The revision step code of the evaluation-chip unit is inscribed at an end of the board in the unit.

# 1.4 **Problems Fixed**

The following problems have been fixed:

- (1) The four problems described in RENESAS TOOL NEWS Document No. 061016/tn3, "Notes on Using the E200F Emulator--R0E0200F1EMU00-- for the SH-2- and SH-2A-Cored CPUs," published on October 16, 2006.
- (2) The problem that when the target CPU is a member of the SH7211 group, SH7210 series, and the TME bit of the WTCSR register is set to 1 (the watchdog timer enabled), a Flash memory write error arises, inhibiting flash memory from being written properly if any of the following operations are performed:
	- Loading a program in the target CPU
	- Reprogramming on-chip flash memory
	- Re-executing the program after setting breakpoints
- (3) The incorrect pin numbers have been modified which are provided in the Multiplexed pins setting list box in the Eva Board tab of the Configuration dialog box when the target CPU is a member of the SH7147 group, SH7147 series.

# 2. **How to Update Your Product**

Free-of-charge online update is available. If you are using the product concerned, perform the following procedures:

(1) Download the update program (ZIP file) of the product from the download site.

(2) Decompress the downloaded ZIP file to obtain the install program (setup.exe file); then execute it.

#### NOTICE:

If the install program in (2) above is executed in the system where the High-performance Embedded Workshop V.4.00.02 or earlier resides, the IDE will be upgraded to V.4.00.03.

#### **[Disclaimer]**

The past news contents have been based on information at the time of publication. Now changed or invalid information may be included. The URLs in the Tool News also may be subject to change or become invalid without prior notice.

© 2010-2016 Renesas Electronics Corporation. All rights reserved.